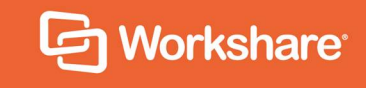

Release Notes

# **Table of Contents**

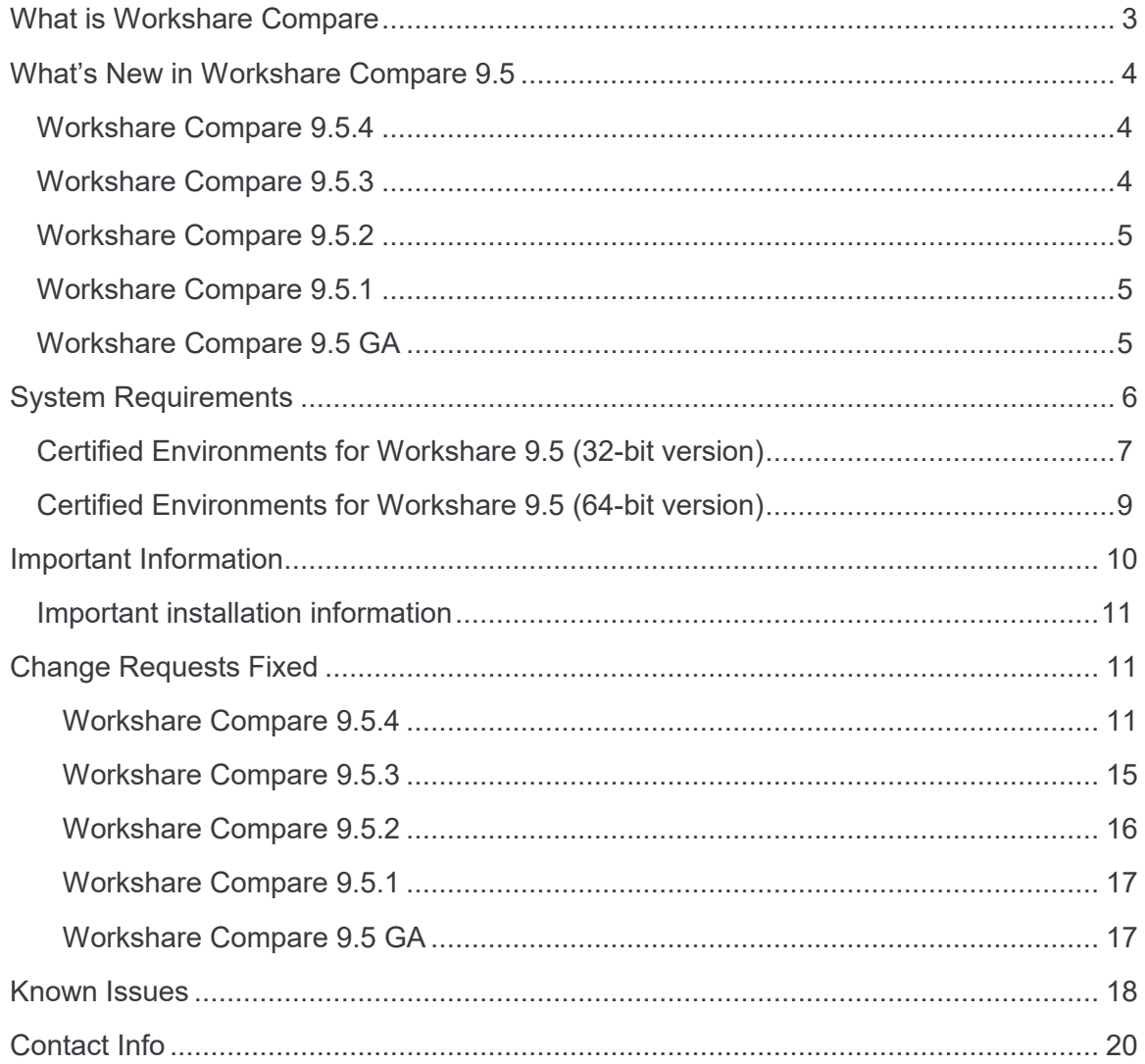

# **What is Workshare Compare**

Workshare Compare reimagines multi-party review and collaboration and ensures the safe and accurate exchange of information, enabling the collaborative evolution of high value business documents.

Workshare Compare is a desktop application that automates managing changes to business documents.

Key features of Workshare Compare include:

- Comparison of Word, PowerPoint and PDF files, including image-based PDF files
- Comparison of selected pieces of content, such as a single paragraph or clause
- Ability to accept/reject in a comparison and then create new documents
- Advanced comparison features for Word and PDF files including one-to-many comparisons, version comparisons, and access from within Word and PowerPoint files
- Change notifications in Outlook to alert users to changes in received attachments
- Conversion from PDF to DOC format for local files and from within the DMS/CRM
- Options to save and share Office documents to Workshare online
- Access and visibility into online collaborative workspaces directly from Office
- Secure file sharing from all devices and browsers with metadata removal and endto-end encryption
- ECM/DMS and OCR integration with desktop comparison features
- Centralized user account management and control
- Complete access to Workshare online functionality to share and collaborate on documents, including setting folder access and permissions, positional commenting and reviewer communications with presence indicators
- Desktop sync app to synchronize your online content to your local desktop

*Note: Workshare Compare can be installed without Microsoft Office integration. In this case, the comparison functionality is only available from the Workshare Compare application.*

# **What's New in Workshare Compare 9.5**

Workshare Compare 9.5 is a 32-bit and 64-bit release that focuses on improving performance. It includes the following new features:

### **Workshare Compare 9.5.4**

[This is a maintenance release which fixes a number of issues. See](#page-10-0) *Change Requests Fixed* for more details.

# **Workshare Compare 9.5.3**

**Selective Compare:**

The new Selective Compare feature, available from the Workshare tab in Microsoft Word, enables the user to copy snippets of text from anywhere and run a comparison in Workshare. This is much faster and more focused than comparing an entire document. Users can use Selective Compare to run a comparison on snippets of content pasted from emails, chats or files. Content can include text, tables, code and images and results are displayed in the familiar Compare environment.

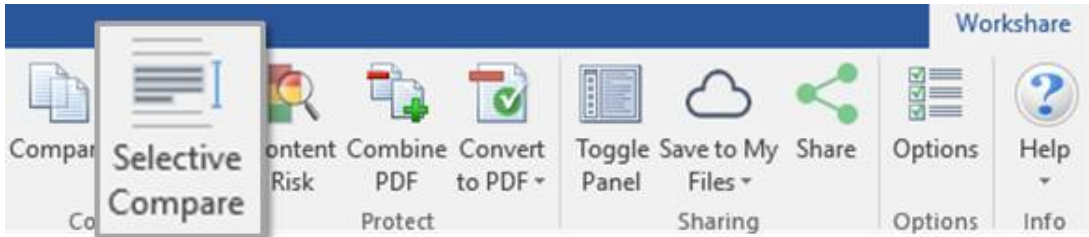

#### **Comparing presentations:**

Comparisons of presentations are now saved as WCFP files. This file type can be opened in Workshare Compare for PowerPoint. This avoids any conflict with the WordPerfect .wpf extension.

**Installation**

The NetDocuments ndOffice msi is no longer included in the Workshare installation bundle. Instead, it is a requirement that ndOffice must be installed in order to use the Workshare NetDocuments integration. Thist is to ensure the latest version of ndOffice is installed and brings the NetDocuments integration in line with our other integrations.

- **Environments:**
	- Added support for OpenText DM 16.2
	- Restored support for IBM Notes 9.0.1 FP7, FP8 and FP9

*Note: Interactive Protect and the replace email attachment with link features of Workshare are not supported in a Notes environment.*

### **Workshare Compare 9.5.1**

#### **Environments:**

■ Added support for iManage Work 10

This is just the first part of integration to iManage Work 10, mainly aimed at the users who are using it on their desktops in the office through the *Work 10 for Office* client, or still using earlier versions of *Filesite/Desksite* with the Work 10 server.

*Note: This release does not support Notes environments.*

### **Workshare Compare 9.5 GA**

- **Provides better and faster comparison:**
	- Improved table comparisons to make the comparison easier to read, giving more focus to the text changes when the table structure has changed (cells being split and merged).
	- Changes to the way some UI components, such as the progress bar and Change Summary window, are loaded during the comparison. This speeds up comparison time and Workshare is quicker than the competition for almost all sizes of documents.
	- Improved OCR engine so better PDF comparison.

#### **Includes updated rendering sets:**

All of the Workshare rendering sets compare comments and images by default.

#### **Enhances the performance of ACN (Automatic Change Notification):**

Completely changed technology behind ACN so it's more robust and more reliable. The UI has also been updated so it is easier to use.

#### **Provides faster synchronization time:**

Improvements to both uploads and downloads by increasing the minimum number of sync threads from 1 to 4, improving the access to the database and not processing redundant activities. Now entire matters can be synced to replace USB/CD delivery.

Also UI improvement to keep users informed in the desktop app of sync progress.

#### **Aligns the 32-bit and 64-bit versions**

#### **Improves licensing:**

No more interruption for users when they are in a licensed state and no more purchase links for end-users. A less intrusive renewal message is displayed only after the license term expires. There is also differentiation in the messaging for trial and paid users.

Workshare Compare 9.5 also includes the following changes in environment support, installation and configuration:

#### **Environments:**

- Dropped support for Office 2007
- Added support for Windows Server 2016; dropped support for Windows Server 2008.

*Note: This release does not support Notes environments.*

#### **Installation:**

 Reduction in MSIs and add-ins: Only one add-in in Outlook now and one less MSI to install.

# **System Requirements**

The recommended system requirements for Workshare Compare 9.5 are:

- $\bullet$  Intel Core i3 @ 2.5GHz
- AMD Athlon 64 X4
- 4GB RAM

Workshare 9.5 has a 32-bit version for 32-bit Microsoft Office environments and a 64-bit version for 64-bit Office environments.

# **Certified Environments for Workshare 9.5 (32-bit version)**

Workshare 9.5 (32-bit version) has been tested and certified in a number of environments. If your environment is not included in the following list, it may still be a compatible environment. Contact Workshare Customer Support ([support@workshare.com\)](mailto:support@workshare.com) for any help.

For details of which environments previous versions of Workshare Professional/Compare/ Protect were certified against, refer to previous versions of release notes on the knowledge base.

*Note: Unless otherwise stated, all environments are the English version with the en-us language set.*

#### **Operating System:**

- Microsoft Windows 10 (32 bit and 64 bit)
- Microsoft Windows 8.1 (32 bit and 64 bit) + Japanese
- Microsoft Windows 7 SP1 (32 bit and 64 bit) + Chinese Simplified & French

#### **Citrix:**

- With Microsoft Windows Server 2012 R2 or 2016 (64 bit)
	- □ Citrix XenApp 7.5
	- Citrix XenDesktop 7.5

*Note: Check with your Citrix vendor about which Windows operating system supports your version of Citrix.* 

#### **Microsoft Office System:**

- Microsoft Office 2016 (32 bit) including click-to-run
- Microsoft Office 2013 SP1 (32 bit) + Japanese including click-to-run
- Microsoft Office 2010 SP2 (32 bit) + Chinese Simplified & French

#### **Email System:**

- Microsoft Outlook 2016 (32 bit)
- Microsoft Outlook 2013 SP1 (32 bit) + Japanese
- Microsoft Outlook 2010 SP2 (32 bit) + Chinese Simplified & French
- IBM Notes 9.0.1 FP7, FP8 and FP9

*Note: Interactive Protect and the replace email attachment with link features of Workshare are not supported in a Notes environment.*

#### **Browsers:**

- Microsoft Edge, latest version
- Microsoft Internet Explorer 11
- Google Chrome, latest version
- Mozilla Firefox, latest version

#### **Microsoft SharePoint:**

• Microsoft SharePoint 2013 SP1

#### **DMS Integration:**

*Note: Check with your DMS vendor about which Windows operating system supports your DMS.* 

#### **NetDocuments**

ndOffice must be installed to use the Workshare NetDocuments integration.

*Note: If you want Workshare to be available when using the NetDocuments Send to application functionality, Microsoft Internet Explorer must be installed (although it does not have to be the default browser).*

#### **iManage clients:**

- FileSite/DeskSite 9.0 Update 6 and above
- Work 10 Desktop for Windows 10.0 and above
- Work 10 web client (You will need to install Workshare iManage Integration Server in order to launch comparisons from the iManage browser interface.)

*Note: If you use an iManage Work 10 server, it must be installed on-premise or in an iManage private cloud. If it's a Work 10.2 server, it must include iManage Work Web Server 10.2.0.91.*

#### **OpenText:**

- eDOCS DM 16.2
- □ eDOCS DM 10
- eDOCS DM 5.3.1 COM only (Patch 6)
- **Worldox:**
	- $-$  GX4

Workshare will endeavor to support future service packs of certified environments.

# **Certified Environments for Workshare 9.5 (64-bit version)**

Workshare 9.5 (64-bit version) has been tested and certified in a number of environments. If your environment is not included in the following list, it may still be a compatible environment. Contact Workshare Customer Support ([support@workshare.com\)](mailto:support@workshare.com) for any help.

For details of which environments previous versions of Workshare Professional/ Compare/Protect were certified against, refer to previous versions of release notes on the knowledge base.

*Note: Unless otherwise stated, all environments are the English version with the en-us language set.*

#### **Operating System:**

• Microsoft Windows 10 (64 bit)

#### **Citrix:**

- With Microsoft Windows Server 2012 R2 (64 bit)
	- □ Citrix XenApp 7.5
	- Citrix XenDesktop 7.5

*Note: Check with your Citrix vendor about which Windows operating system supports your version of Citrix.* 

#### **Microsoft Office System:**

• Microsoft Office 2016 (64 bit) – including click-to-run

#### **Email System:**

• Microsoft Outlook 2016 (64 bit)

#### **Browsers:**

- Microsoft Edge, latest version
- Microsoft Internet Explorer 11
- Google Chrome, latest version
- Mozilla Firefox, latest version

#### **DMS Integration:**

*Note: Check with your DMS vendor about which Windows operating system supports your DMS.* 

#### **NetDocuments**

ndOffice must be installed to use the Workshare NetDocuments integration.

*Note: If you want Workshare to be available when using the NetDocuments Send to application functionality, Microsoft Internet Explorer must be installed (although it does not have to be the default browser).*

#### **iManage clients:**

- FileSite/DeskSite 9.3 (64 bit) and above
- Work 10 Desktop for Windows 10.0 (64 bit) and above
- Work 10 web client (You will need to install Workshare iManage Integration Server in order to launch comparisons from the iManage browser interface.)

*Note: If you use an iManage Work 10 server, it must be installed on-premise or in an iManage private cloud. If it's a Work 10.2 server, it must include iManage Work Web Server 10.2.0.91.*

#### **OpenText:**

- $P = \text{PDOCS} \text{DM} 16.2$
- $\textdegree$  eDOCS DM 10 (64 bit)

Workshare will endeavor to support future service packs of certified environments.

# **Important Information**

**Secure PDFs** – Workshare Compare is unable to compare secure PDFs or convert secure PDFs to Word format. Secure PDFs are PDF files with security settings configured.

**OpenText DMS** – When you have the Workshare 9.5 integration with OpenText installed in a Windows 7 environment, you may experience issues such as the inability to browse for files from eDOCS or eDOCS crashing.

*Note: Workshare is aware of an issue where OpenText eDOCS DM becomes unusable (for example, it is not possible to browse for files from eDOCS or eDOCS is crashing) when Workshare 9.5 is installed and the screen resolution of your Windows display settings is higher than 100%. Investigations have shown that this issue only occurs in Windows 7 operating systems when you have added WDF as a file type in the OpenText Application Management console. Workshare and OpenText are working together to understand the root cause of the issue and provide a solution. For further information, see [this article](http://workshare.force.com/knowledgebase/articles/Troubleshooting_Article/OpenText-eDOCS-DM-is-unusable-when-display-settings-are-set-above-100) in the Workshare knowledge base.*

# **Important installation information**

- Workshare Compare installs program files to a sub-folder within the Workshare folder named **Modules**.
- **Install:** A user is unable to install Workshare Compare if Microsoft Windows Installer 3.1 is not installed. This can be downloaded from the following location [https://www.microsoft.com/en-us/download/details.aspx?id=25.](https://www.microsoft.com/en-us/download/details.aspx?id=25)
- <span id="page-10-0"></span> **Windows 7:** When UAC is set to **Default**, running the Workshare Compare install displays the UAC prompt. You must approve the prompt and Workshare Compare will be installed. Running the Workshare Compare MSI silently will fail when UAC is set to **Default** because the user is not given the opportunity to approve the UAC prompt. Therefore for silent installs, disable UAC.

If you have installed any Alpha or Beta builds of Workshare Compare, we strongly recommend that you first uninstall them before installing Workshare Compare 9.5.

# **Change Requests Fixed**

The following are fixed customer change requests that have been validated for this release - for more information, please contact Customer Support.

### Workshare Compare 9.5.4

The following are fixed customer change requests that have been validated for the Workshare 9.5.4 release:

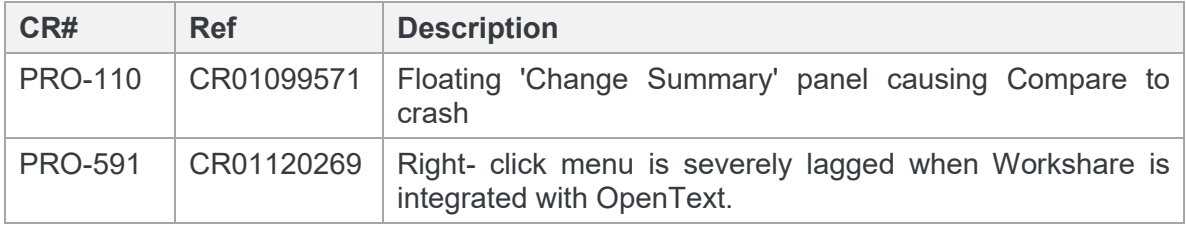

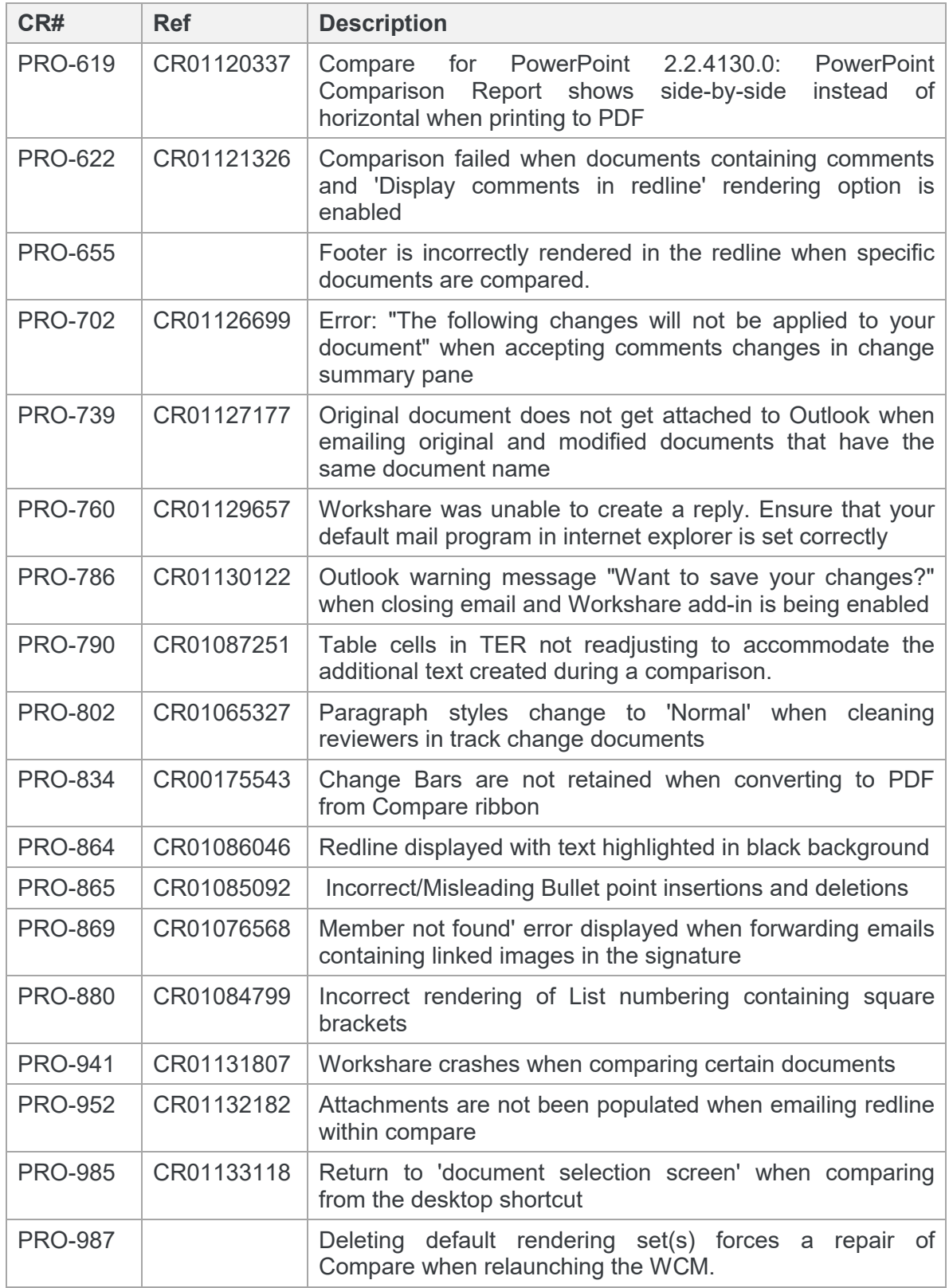

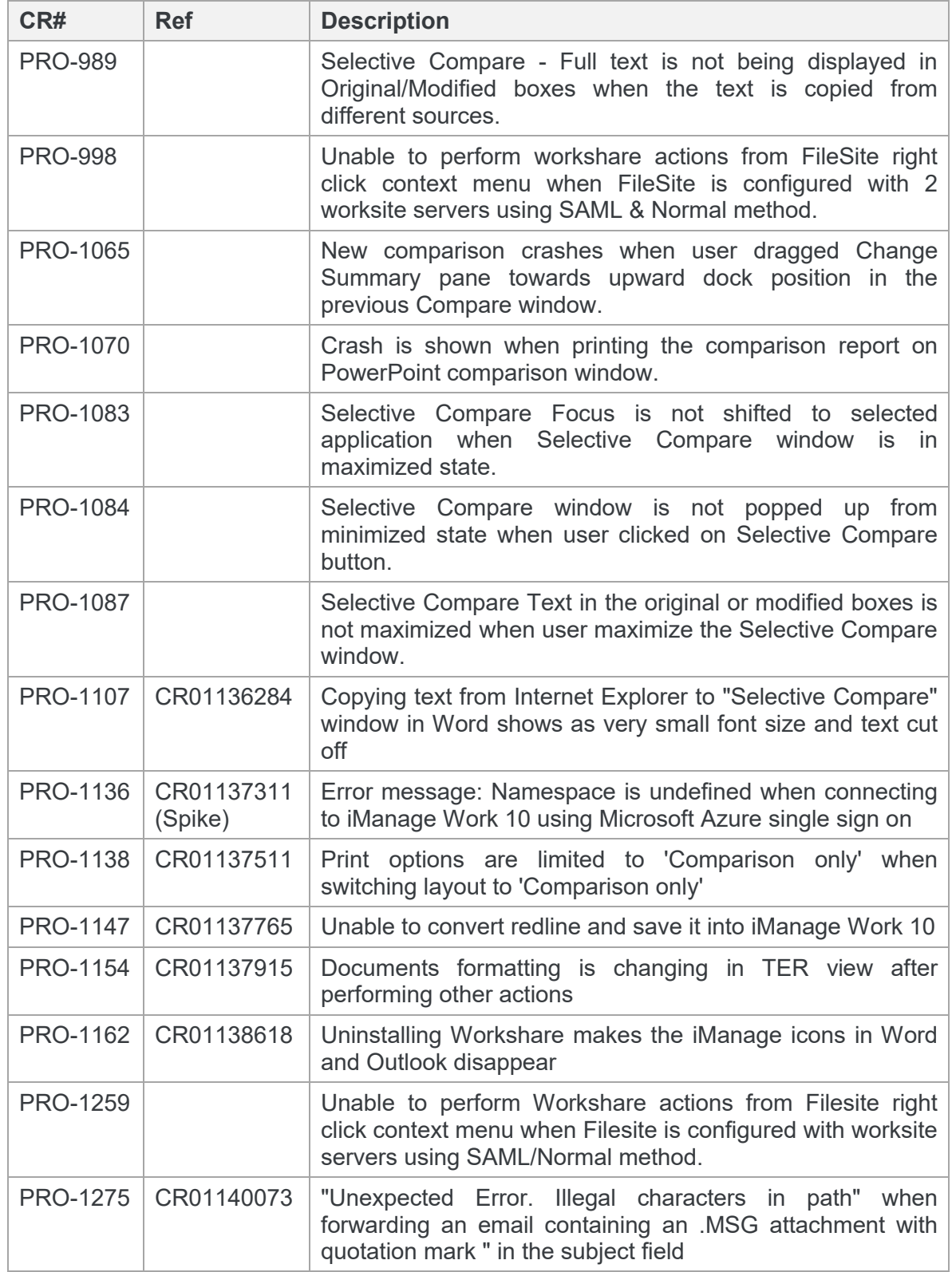

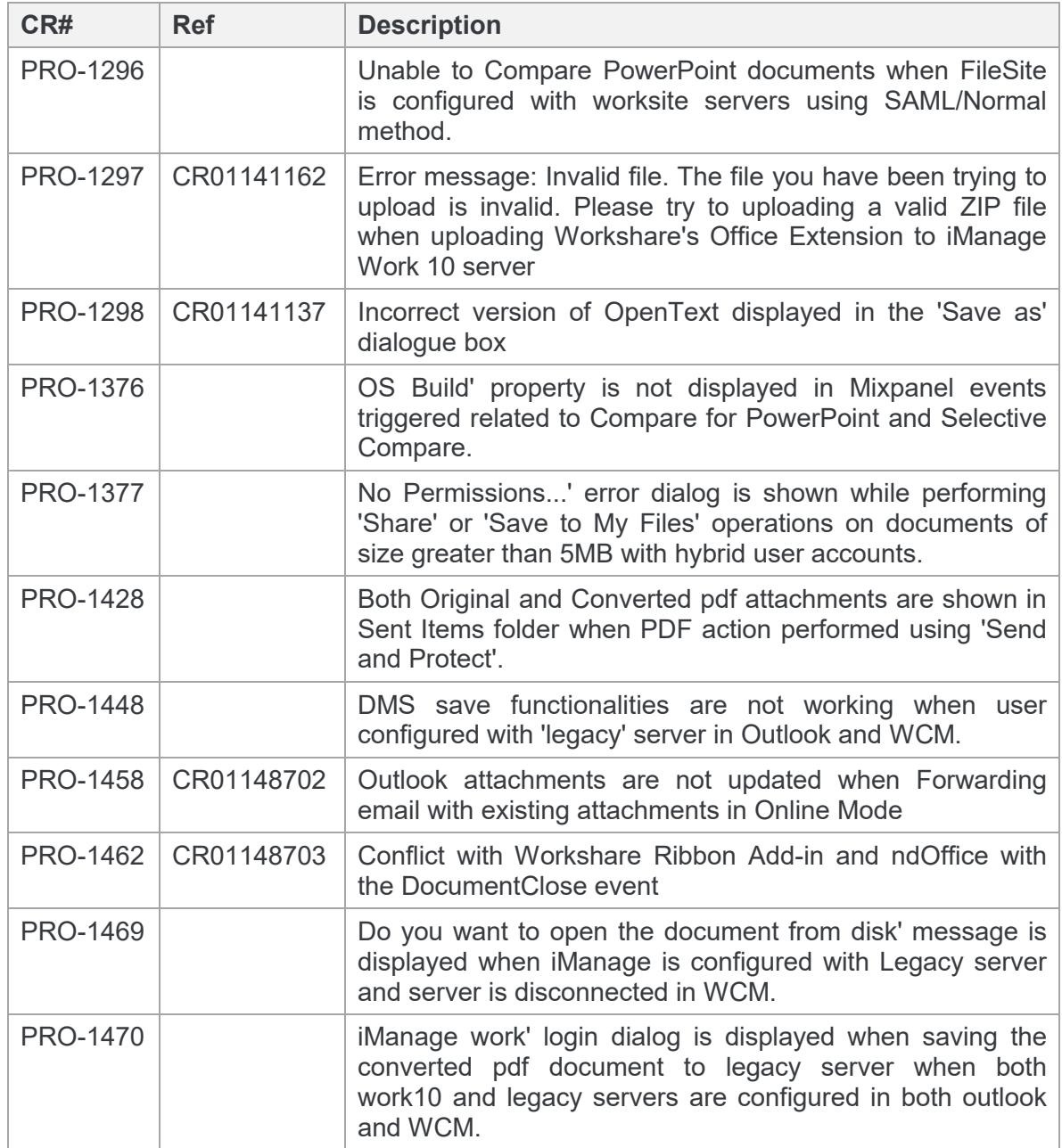

The following are fixed customer change requests that have been validated for the Workshare 9.5.3 release:

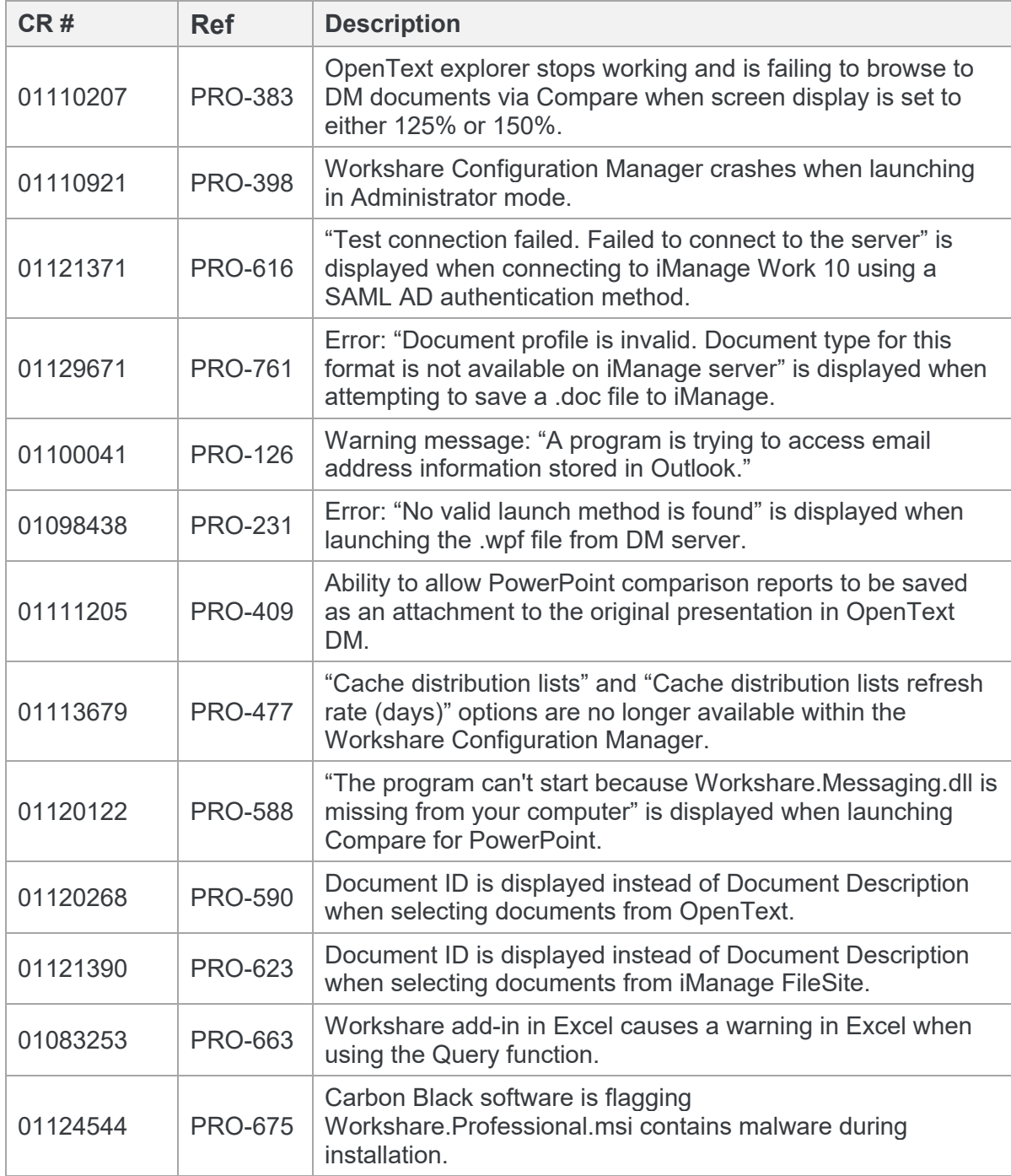

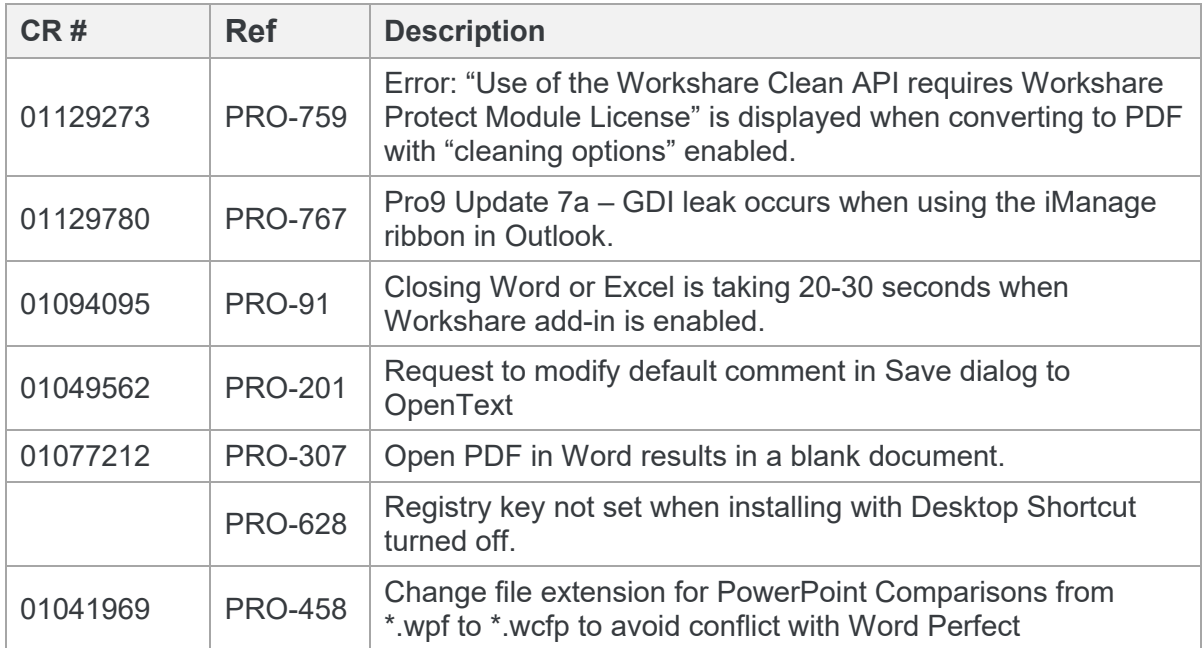

The following are fixed customer change requests that have been validated for the Workshare 9.5.2 release:

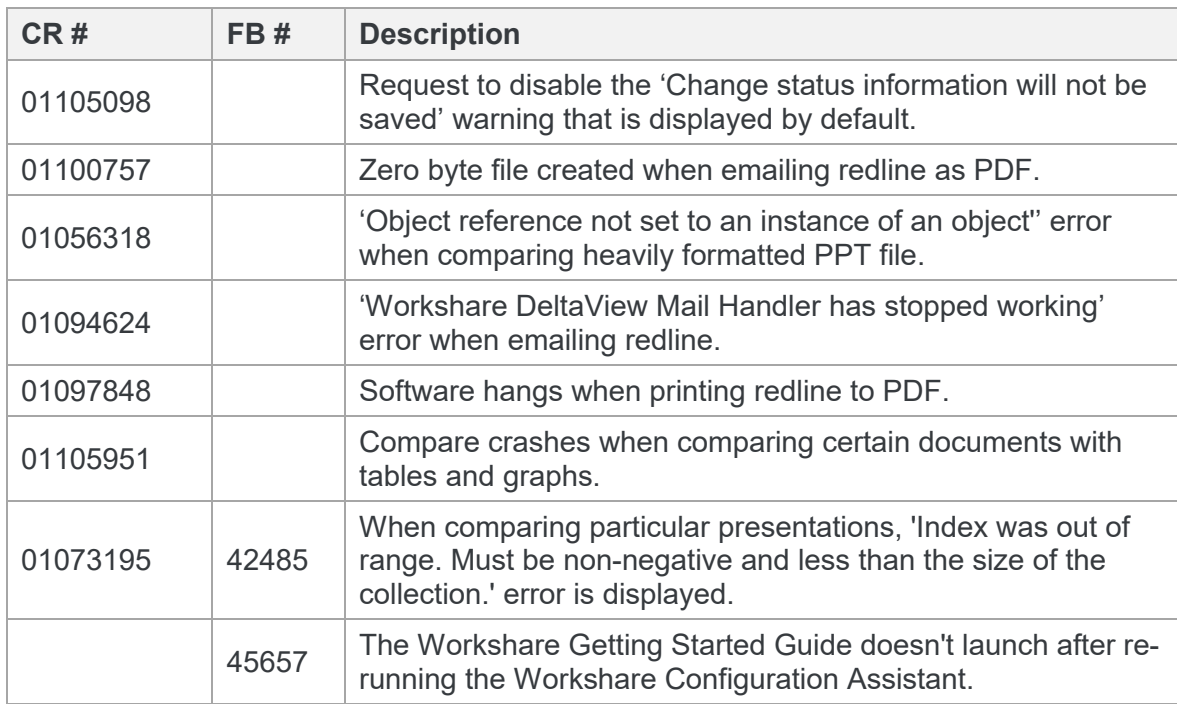

The following are fixed customer change requests that have been validated for the Workshare 9.5.1 release:

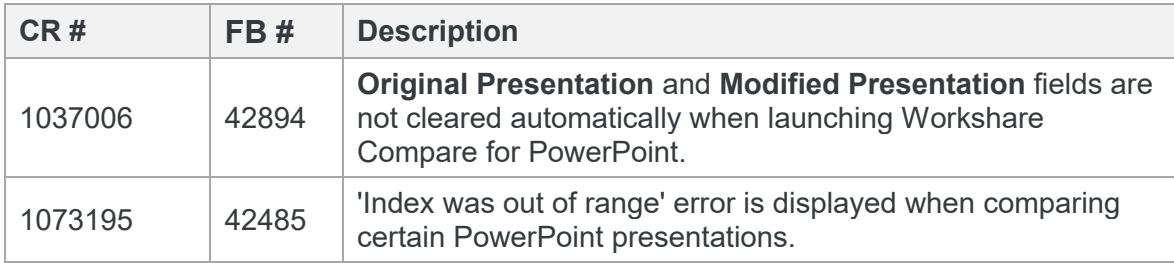

### Workshare Compare 9.5 GA

The following are fixed customer change requests that have been validated for the Workshare 9.5 GA release:

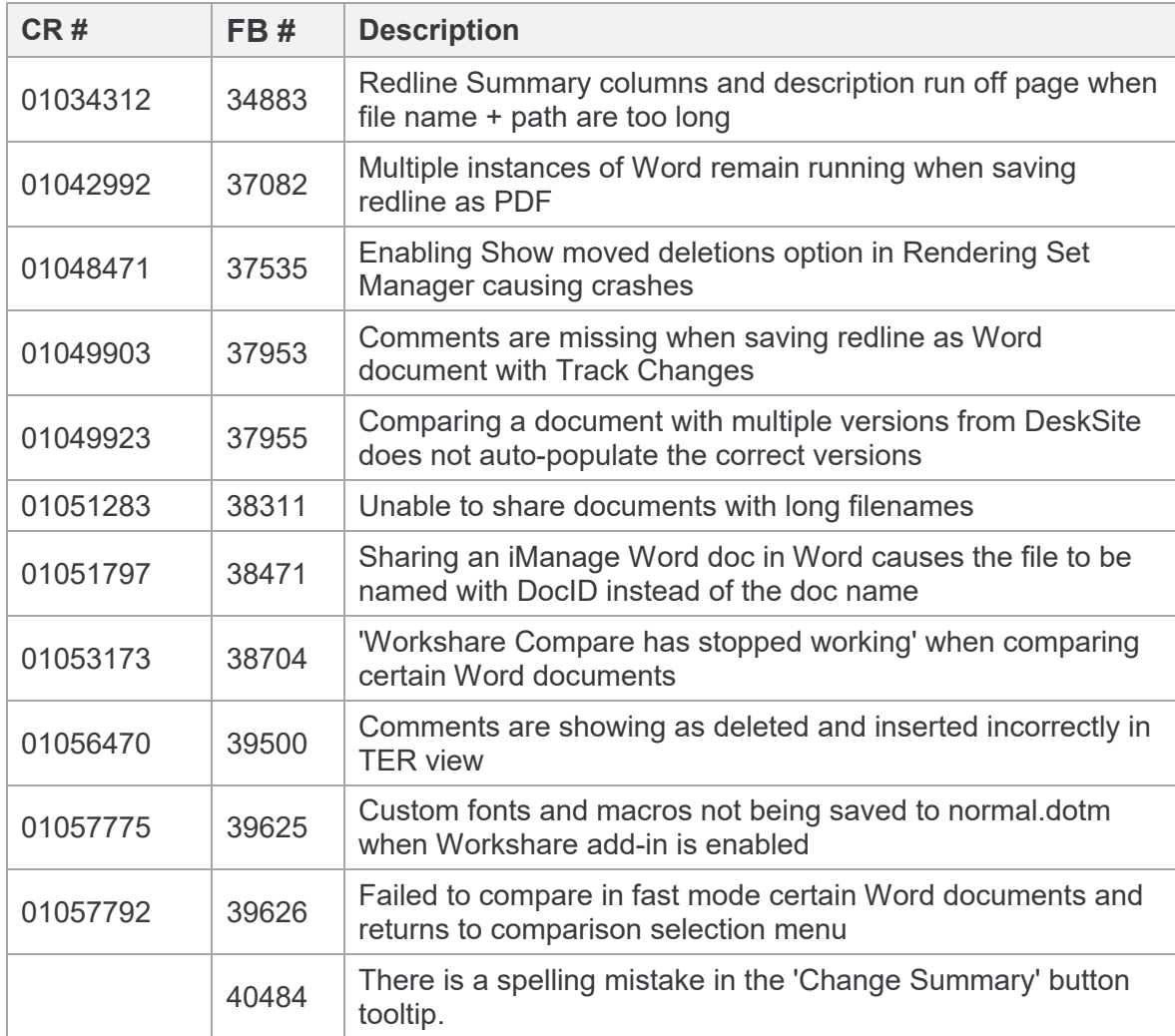

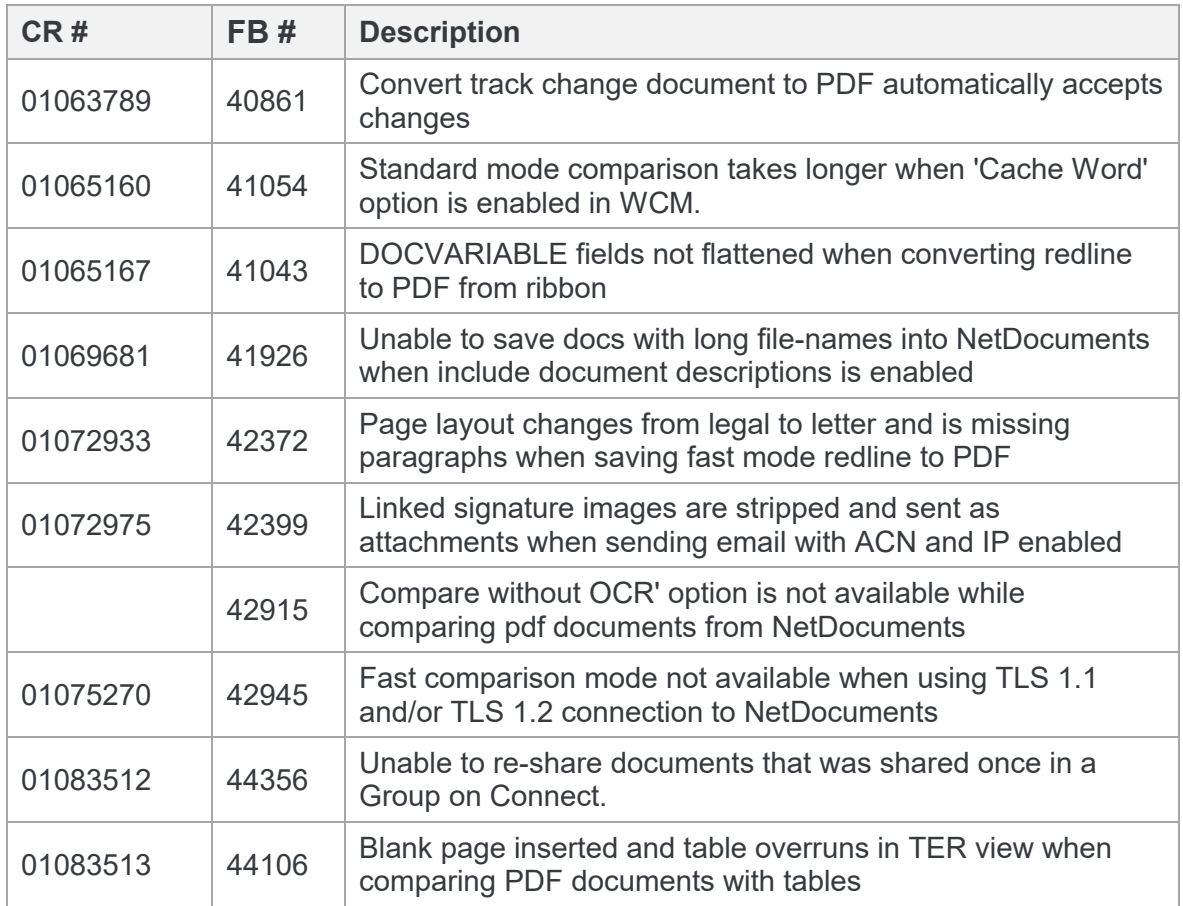

# **Known Issues**

The following are known issues in the Workshare Compare 9.5 release - for more information, please contact Customer Support.

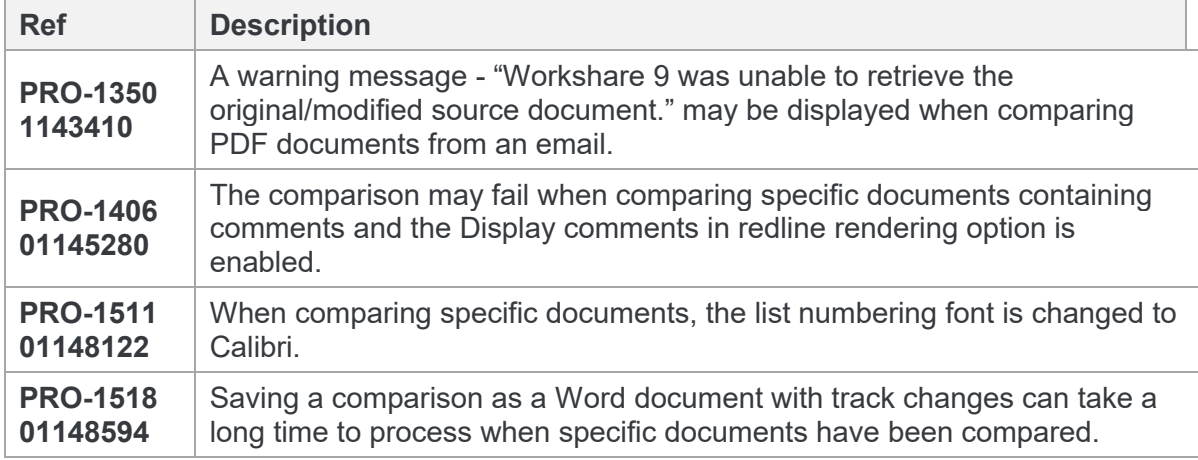

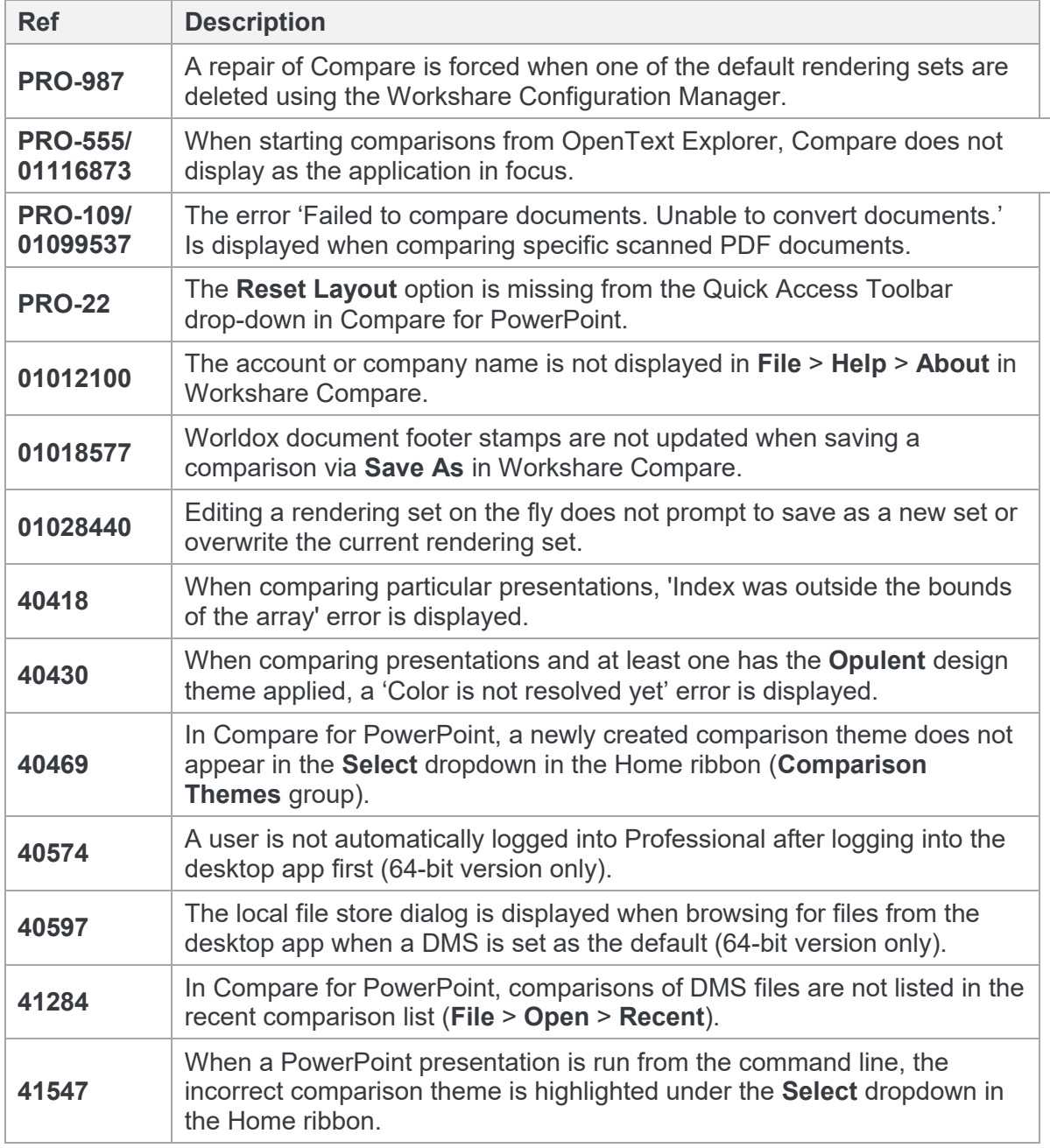

# **Contact Info**

For technical help and support on Workshare products, contact Workshare Customer Support:

support@workshare.com EMEA: +44 207 539 1400 US: +1 415 590 7705

For sales enquiries, contact the Workshare Sales team:

sales@workshare.com EMEA: +44 207 426 0000 US: +1 415 590 7700 APAC: +61 2 8220 8090

**D** Workshare Ltd.

© 2018. Workshare Ltd. All rights reserved.

#### **Copyright**

Workshare Professional and Workshare DeltaView are registered trademarks of Workshare Ltd. Workshare Compare, Workshare Protect, Workshare 3, Workshare DeltaServer, SafetyGain, and the Workshare logo are trademarks of Workshare Ltd. All other trademarks are those of their respective holders.

Trademarked names may appear throughout this guide. Instead of listing these here or inserting numerous trademark symbols, Workshare wishes to state categorically that no infringement of intellectual or other copyright is intended and that trademarks are used only for editorial purposes.

#### **Disclaimer**

The authors/publishers of this guide and any associated help material have used their best efforts to ensure accuracy and effectiveness. Due to the continuing nature of software development, it may be necessary to distribute updated help from time to time. The authors would like to assure users of their continued best efforts in supplying the most effective help material possible.

The authors/publishers, however, make no warranty of any kind, expressed or implied, with regard to Workshare programs or help material associated with them, including this guide. The authors/publishers shall not be liable in the event of incidental or consequential damages in connection with, or arising out of, the programs or associated help instructions.

For details of Workshare patents, see [www.workshare.com/patents](http://www.workshare.com/patents)

#### **Revisions**

Published for Workshare 9.5: 19/6/17 Revised for Workshare 9.5.1: 9/8/17; minor revision: 17/8/17 Revised for Workshare 9.5.2: 13/12/17 Revised for Workshare 9.5.3: 5/4/18 Revised for Workshare 9.5.4: 21/7/18, minor revision: 7/12/18

Workshare Ltd., 20 Fashion Street, London E1 6PX [www.workshare.com](http://www.workshare.com/)